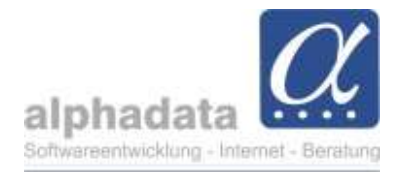

# Beitragshöhe ändern

(Kurzanleitung für VPT. Ohne Gewähr für die Nutzung dieser Angaben)

#### 1. Wozu dient der Menüpunkt "Beitragshöhe ändern"?

Wird der Beitrag für eine Beitragsgruppe grundsätzlich geändert, muss diese Änderung bei allen (aktiven) Mitgliedern durchgeführt werden.

## 2. Zu welchem Zeitpunkt wird die Beitragshöhe geändert?

Ist eine Änderung vorgesehen, so darf die Höhe erst dann geändert werden, wenn die letzte Abrechnung mit der alten Beitragshöhe erfolgt ist.

Die Änderung muss zwingend vor dem ersten Abrechnen mit der neuen Beitragshöhe durchgeführt werden.

## 3. Wo befindet sich der Menüpunkt?

Im Modul Mitgliedschaften gibt es auf dem Reiter "Erweitert" den Menüpunkt "Beitragshöhe

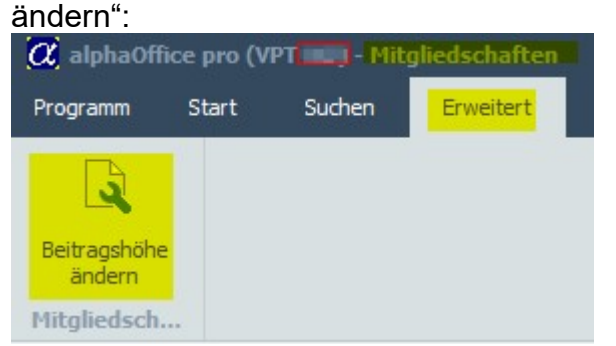

## 4. Bei welchen Mitgliedern wird der Beitrag geändert?

- Die Änderung erfolgt getrennt für jede Gruppe.
- Nur in den gewünschten Gruppen (Auswahl s. im nächsten Kapitel) wird der Preis geändert.
- Die Änderung erfolgt abhängig von der Gruppe im jeweiligen Monat. Der Preis wird nur in dem Monat verändert, der zur ausgewählten Gruppe gehört.
- Der Beitrag wird in allen Mitgliedschaften geändert, die aktive Mitglieder sind.\*
- Bitte beachten Sie, dass bei Mitgliedern mit einem Eintrittsdatum in der Zukunft keine Änderungen erfolgen. Diese müssen nach der Änderung ggf. manuell angepasst werden (durch Neuauswahl der Gruppe wird der neue Preis hinterlegt).\*

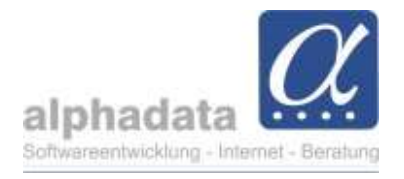

#### Wie wird die Änderung durchgeführt?

Wird der Menüpunkt aufgerufen, erscheint folgender Dialog (hier im Beispiel für die Landesgruppe NO – Abweichungen bzw. optische Änderungen sind möglich):

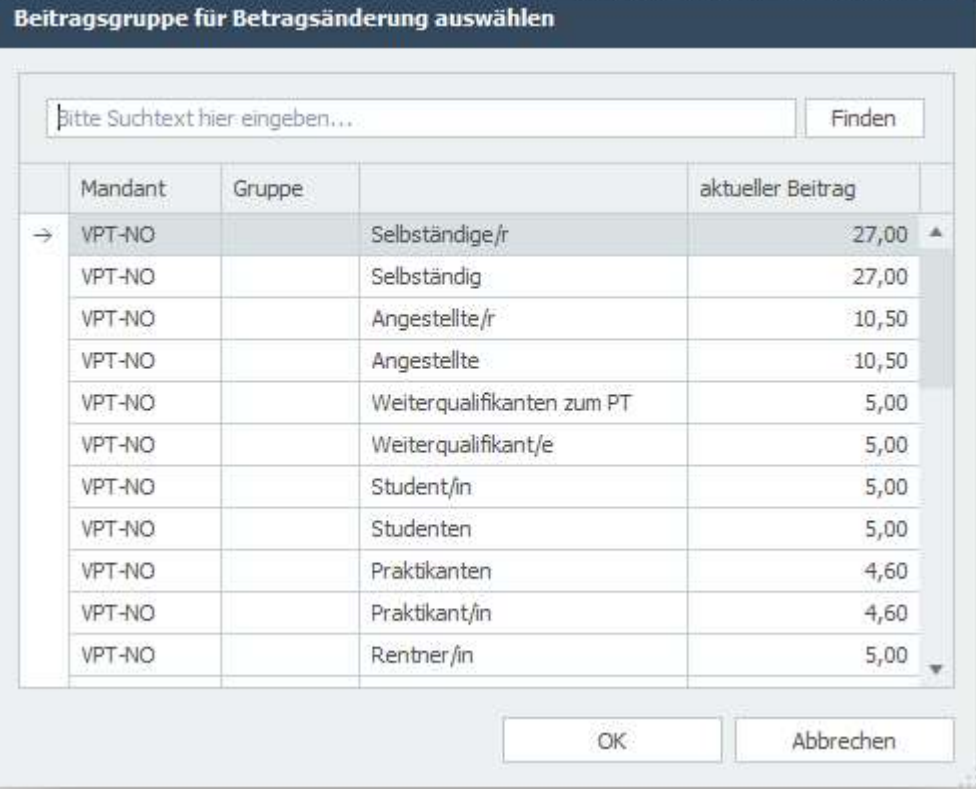

Es werden alle für die Landesgruppe hinterlegte Beitragsgruppen aufgelistet.

Nun wird die Zeile mit dem Beitrag, der verändert werden soll, markiert und mit OK aufgerufen.

Es folgt dieser Dialog (als Beispiel die Auswahl der Gruppe "Selbständige/r":

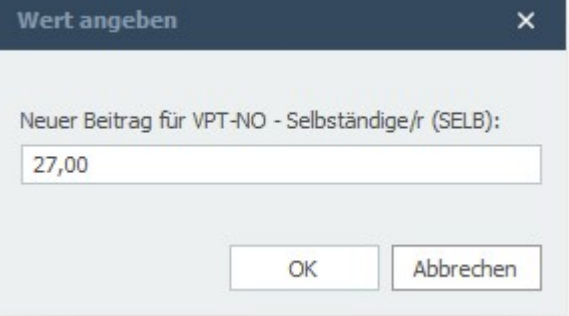

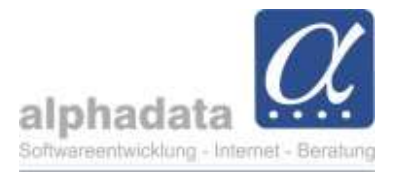

Das Feld mit der Beitragshöhe ist beschreibbar; dort wird der neue Wert hinterlegt (z.B. 29,50) und anschließend mit OK bestätigt:

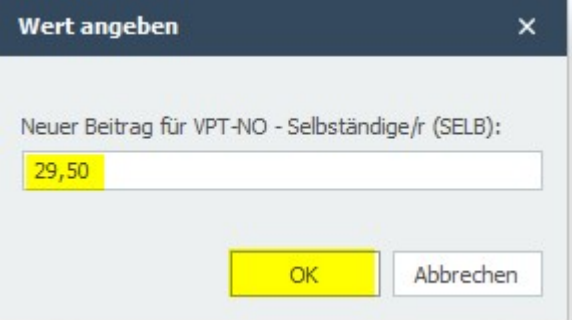

Hierauf muss noch einmal mit OK bestätigt werden, und die Änderung startet:

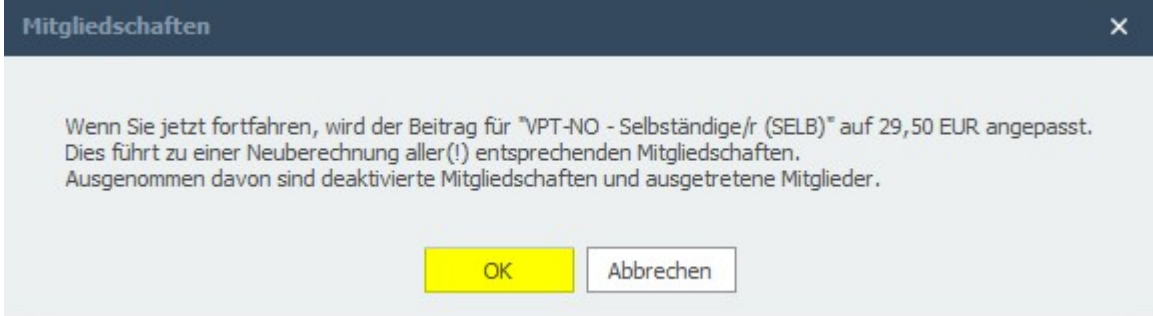

\* Hier wir erläutert, bei welchen Mitgliedern die Änderung nun durchgeführt wird (s. auch die Erläuterung im vorherigen Kapitel).

Abschließend erfolgt die Anzeige, ob bzw. wie viele Beiträge aktualisiert wurden:

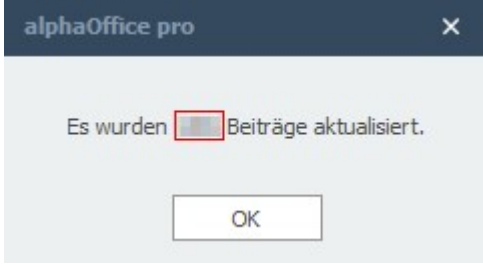

Sollen die Beiträge weiterer Gruppen geändert werden, kann der Menüpunkt "Beitragshöhe ändern" erneut aufgerufen und die nächste Gruppe geändert werden.